# **Radiology and Cardiac Imaging**

Provider Orientation for the Government Employee Health Association (GEHA)

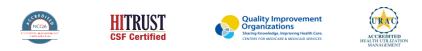

©2022 eviCore healthcare. All Rights Reserved. This presentation contains CONFIDENTIAL and PROPRIETARY information.

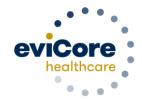

# **GEHA Prior Authorization Services**

Prior authorization applies to the following services:

- Outpatient
- Elective / Non-emergent

Prior authorization does NOT apply to services performed in:

- Emergency Rooms
- Observation Services
- Inpatient Stays

To check benefits and eligibility, call GEHA's Customer Care department at 800.821.6136.

# Radiology and Cardiac Imaging Solution

### **Covered Services:**

### Advanced imaging services

- CT, CTA
- MRI, MRA
- PET, PET/CT
- Nuclear Medicine
- Myocardial Perfusion Imaging (SPECT & PET)
- Cardiac CT & MRI

To find a **complete list** of radiology Current Procedural Terminology (CPT) codes that **require prior authorization through eviCore**, please visit:

https://www.evicore.com/resources/healthplan/geha

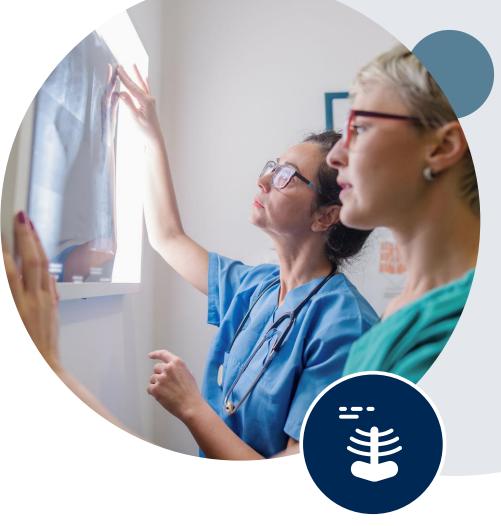

# **Submitting Requests**

©eviCore healthcare. All Rights Reserved. This presentation contains CONFIDENTIAL and PROPRIETARY information.

# **Utilization Management – the Prior Authorization Process**

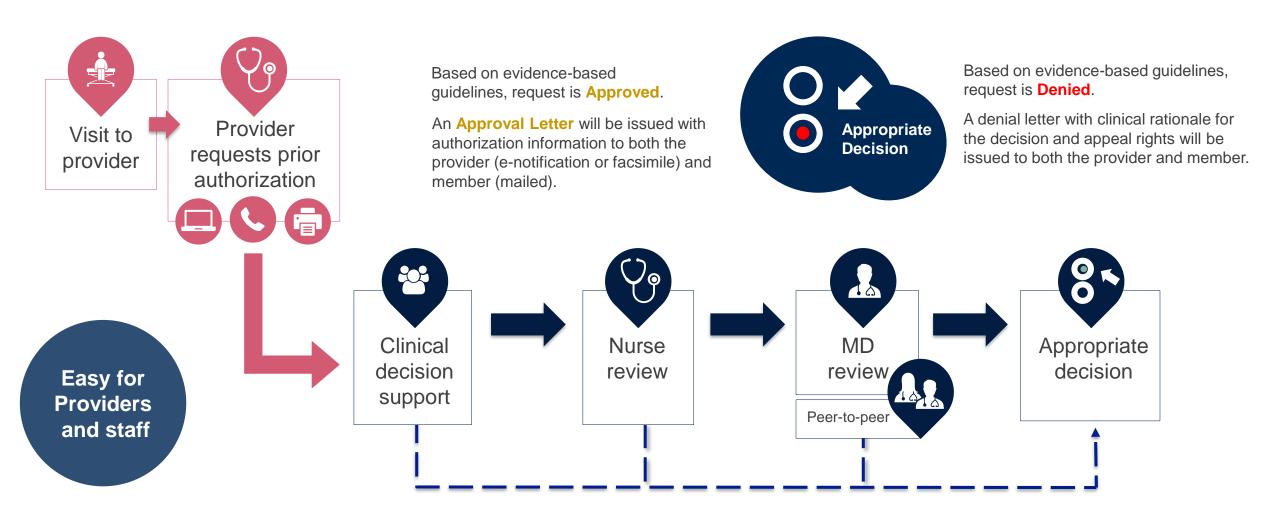

# **Methods to Submit Prior Authorization Requests**

### eviCore Provider Portal (preferred)

- Saves time: Quicker process than phone authorization requests
- Available 24/7: You can access the portal any time and any day
- Save your progress: If you need to step away, you can save your progress and resume later
- Upload additional clinical information: No need to fax in supporting clinical documentation, it can be uploaded on the portal to support a new request or when additional information is requested
- View and print determination information: Check case status in real-time
- Dashboard: View all recently submitted cases
- E-notification: Opt-in to receive email notifications when there is a change to case status
- **Duplication feature**: If you are submitting more than one prior authorization request, you can duplicate information to expedite submittals

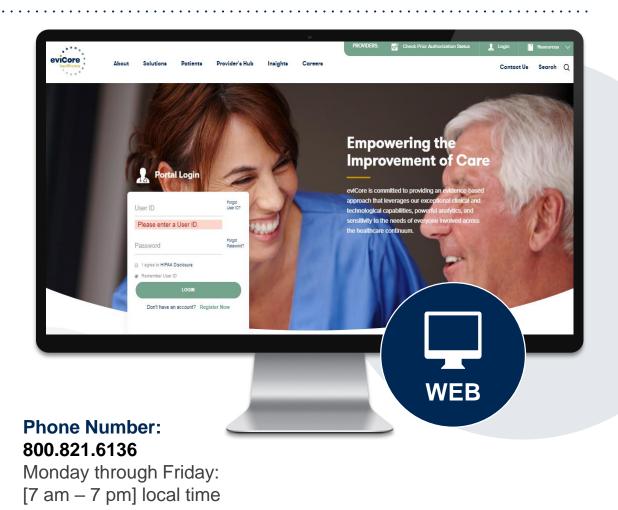

# **Necessary Information for Prior Authorization**

To obtain prior authorization on the very first submission, the provider submitting the request will need to gather four categories of information:

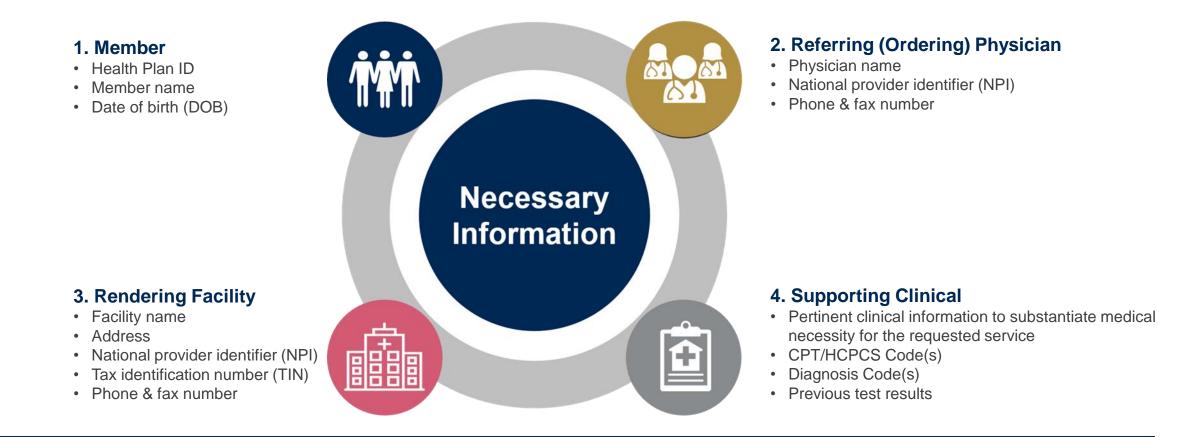

# **Clinical Certification**

Why am I no longer seeing the clinical survey questions when I submit a prior authorization request on some of my requests?

### **Enhanced Process**

- Clinical survey questions may populate based upon the information provided. *However...*
- For some cardiology and radiology cases, the experience may be different due to enhancements we are making in the system.
- We have been able to replace clinical surveys with a new faster and streamlined process.
- These enhancements will reduce submission time and improve turnaround times.
- If the case is not approved in real-time based on the clinical information, you will be asked to submit the member's medical record supporting the request for services.
- You will be prompted to upload clinical at that time, or you can choose to send it in at a later time – a delay in providing clinical will cause a delayed case decision.

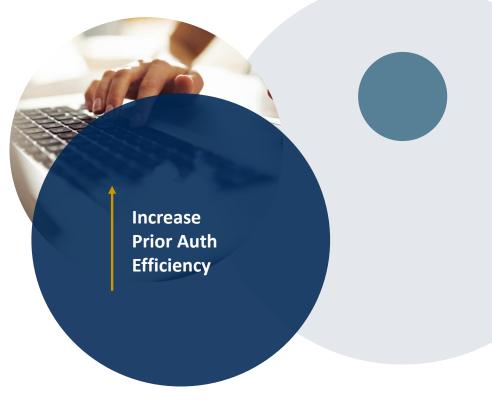

# **Insufficient Clinical – Additional Documentation Needed**

### **Additional Documentation to Support Medical Necessity**

If during case build all required pieces of documentation are not received, or are insufficient for eviCore to reach a determination, the following will occur:

A Hold Letter will be faxed to the Requesting Provider requesting additional documentation

The Hold notification will inform the provider about what clinical information is needed as well as the <u>date by which</u> it is needed.

The Provider must submit the additional information to eviCore

Requested information must be received within the timeframe as specified in the Hold Letter, or eviCore will render a determination based on the original submission. eviCore will review the additional documentation and reach a determination

Determination notifications will be sent

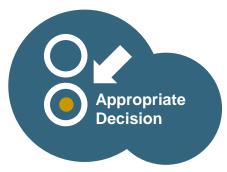

# **Pre-Decision Options:**

# I've received a request for additional clinical information. What's next? There are three ways to supply the requested information to eviCore for review:

- Additional clinical information must be submitted to eviCore in advance of the due date referenced
- Additional clinical information should be submitted to eviCore for consideration per the instructions received, clinical can be faxed to 866.879.8317 or uploaded directly into the case via the provider portal at <u>www.eviCore.com</u>
- Alternatively, providers can choose to request a Pre-Decision Clinical Consultation instead of submitting additional clinical information. This consultation can be requested via the eviCore website.
- The Pre-Decision Clinical Consultation must occur prior to the due date referenced
- If the additional clinical information is faxed/uploaded, that clinical is what is used for the review and determination. The case is not held further for a Pre-Decision Clinical Consultation, even if the due date has not yet lapsed
- Once the determination is made, notifications will go out to the provider and member, and status will be available on <u>www.eviCore.com</u>

# **Prior Authorization Outcomes**

#### **Determination Outcomes:**

- Approved Requests: Authorizations are valid for 90 calendar days from the date of the determination.
- Denied Requests: Based on evidence-based guidelines, if a request is determined as inappropriate, a notification with the rationale for the decision and post decision/ appeal rights will be issued
- Partially Approved Requests: In instances where multiple CPT codes are requested, some may be approved and some denied. In these instances, the determination letter will specify what has been approved as well as post decision options for denied codes.

### **Notifications:**

- Authorization letters will be faxed to the ordering physician
- Web initiated cases will receive e-notifications when a user opts in to receive
- Members will receive a letter by mail
- Approval information can be printed on demand from the eviCore portal: <u>www.eviCore.com</u>

| evicore<br>healthcare                                                                                                    |                                                                                                    |
|----------------------------------------------------------------------------------------------------|----------------------------------------------------------------------------------------------------|
| facilisis at vero eros et accumsan et iusto odio dignisismi qui blanditi praesent luptatum zzrii delenit<br>augue duis dolore te feugai nulla facilisi. Loren insum dolori strame; cons cetteure adipicing elit, sed<br>diam nonummy nibh euismod tincidunt ut laoreet dolore magna aliguam ent volutpat. Ut wisi enim<br>ad minim ventam, quis noture descri tation ullancorper suscipit lobortis nisi ut aliquipe se acommo-<br>do conseguat.<br>Loren ipusm dolor sit amet, consecteure adipiscing elit, sed diam nonummy nibh euismod tincidunt<br>ut laoreet dolore magna aliguam erat volutpat. Ut wisi enim ad minim veniam, quis nostrud exerci<br>tation ullancorper suscipit bootris nisi ut aliquipe se ac ornmodo consequat. Dus sutem vel eum<br>iriure dolor in hendrett in vulputate velit esse molestie conseguat, veli lim dolore eu feugiat nulla<br>facilis as vero eos et accumsa et iusto doli dojinsismi qui blandit prasent luptatum zzrii delenit<br>Lorem ipsum dolor sit amet, cons ecteure adipiscing elit, sed diam nonummy nibh euismod tincidunt<br>ut laoreet dolore magna aliquam erat volutpat. Ut wisi enim ad minim veniam, quis nostrud exerci<br>latore adipiscing a laquam erat volutpat. Ut wisi enim ad minim veniam, quis nostrud exerci | mmy nibh eulamad<br>man nuai nastan sia<br>Juat. Duis autom sia<br>Juat. Duis autom sia<br>man sia<br>man sia |
|                                                                                                    |                                                                                                    |

# **Post-Decision Options**

#### My case has been denied. What's next?

Your determination letter is the best immediate source of information to assess what options exist on a case that has been denied. You may also call eviCore at **800-821-6136** to speak to an agent who can provide available option(s) and instruction on how to proceed. Alternatively, select 'All Post Decisions' on <u>www.eviCore.com</u>, under the authorization lookup function, to see available options.

#### **Reconsiderations**

- Reconsiderations must be requested prior to an appeal submission.
- Reconsiderations can be requested in writing or verbally via a Clinical Consultation with an eviCore physician.

#### Appeals

- eviCore will process first-level appeals.
- Appeal requests must be submitted with 180 calendar days of the initial denial.
- All clinical information and the prior authorization request will be reviewed by a physician other than the physician who made the initial determination
- A written notice of the appeal decision will be mailed to the member and faxed to the ordering provider.

# **Special Circumstances**

#### **Retrospective (Retro) Authorization Requests**

- Must be submitted within 365 calendar days from the date of services
- Retro requests submitted beyond this timeframe will be administratively denied
- Reviewed for clinical urgency and medical necessity
- Retro requests are processed within 7 business days
- · When authorized, the start date will be the submitted date of service

### **Urgent Prior Authorization Requests**

- eviCore uses the NCQA/URAC definition of **urgent**: when a delay in decisionmaking may seriously jeopardize the life or health of the member
- Can be initiated on provider portal or by phone
- Urgent cases are typically reviewed within 24 to 72 hours

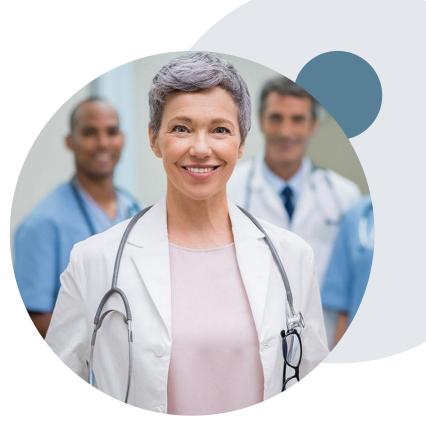

# **Special Circumstances continued**

### **Alternative Recommendation**

- An alternative recommendation may be offered, based on eviCore's evidencebased clinical guidelines
- The ordering provider can either accept the alternative recommendation or request a reconsideration for the original request
- Providers have up to 14 calendar days to contact eviCore to accept the alternative recommendation

### Authorization Update

- If updates are needed on an existing authorization, you can contact eviCore by phone 800-821-6136.
- If the authorization is not updated and a different facility location or CPT code is submitted on the claim, it may result in a claim denial

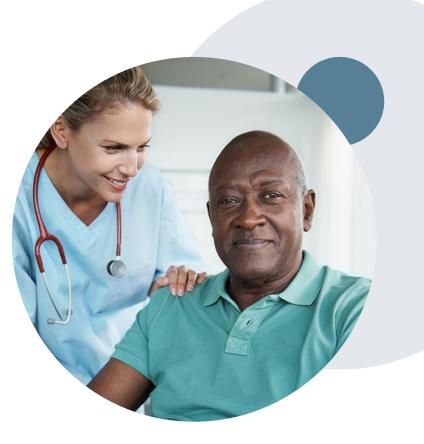

# **Provider Portal Overview**

©eviCore healthcare. All Rights Reserved. This presentation contains CONFIDENTIAL and PROPRIETARY information.

## **Portal Compatibility**

The eviCore.com website is compatible with the following web browsers:

- Google Chrome
- Mozilla Firefox
- Internet Explorer 9, 10, and 11

You may need to disable pop-up blockers to access the site. For information on how to disable pop-up blockers for any of these web browsers, please refer to our **Disabling Pop-Up Blockers guide**.

## eviCore healthcare website

• Point web browser to evicore.com

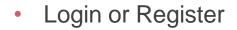

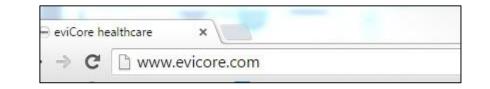

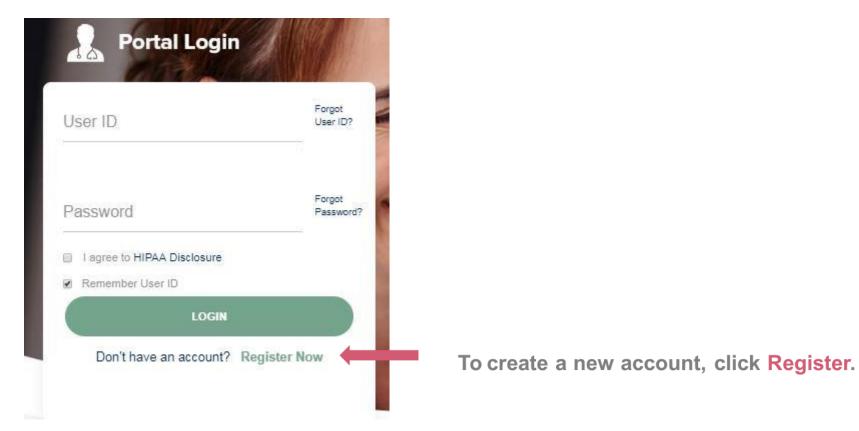

## **Creating An Account**

| eviCore healthcare                  |                                                                      |                                                               |              |                                                                              |                                                                                                    |                                                            |                                                          |                               |                            |                                 |                                                                      |
|-------------------------------------|----------------------------------------------------------------------|---------------------------------------------------------------|--------------|------------------------------------------------------------------------------|----------------------------------------------------------------------------------------------------|------------------------------------------------------------|----------------------------------------------------------|-------------------------------|----------------------------|---------------------------------|----------------------------------------------------------------------|
|                                     |                                                                      |                                                               |              |                                                                              | * Re                                                                                                    | quired Field                                               |                                                          |                               |                            |                                 |                                                                      |
| Web Portal Preference               |                                                                      |                                                               |              |                                                                              |                                                                                                    |                                                            |                                                          |                               |                            |                                 |                                                                      |
| Please select the Portal that is li | sted in your provider training material. This selection determines t | he primary portal that you will using to submit cases over th | ne web.      |                                                                              |                                                                                                    |                                                            |                                                          |                               |                            |                                 |                                                                      |
| Default Portal*:                    | -Select-<br>CareCore National<br>Medsolutions                        |                                                               |              |                                                                              |                                                                                                    |                                                            |                                                          |                               |                            |                                 |                                                                      |
| User Information                    |                                                                      |                                                               |              |                                                                              |                                                                                                    |                                                            |                                                          |                               |                            |                                 |                                                                      |
| All Pre-Authorization notification  | ns will be sent to the fax number and email address provided below   | v. Please make sure you provide valid information.            |              |                                                                              |                                                                                                    |                                                            |                                                          |                               |                            |                                 |                                                                      |
| User Name*:                         |                                                                      | Address*:                                                     |              | Phone                                                                        | 4                                                                                                    |                                                            |                                                          |                               |                            |                                 |                                                                      |
| Email*:                             |                                                                      |                                                               |              | Web Portal Prefere                                                           | ence                                                                                                    |                                                            |                                                          |                               |                            |                                 |                                                                      |
| Confirm Email*:                     |                                                                      | City*:                                                        |              | Please select the Port                                                       | al that is listed in your provider train                                                                                                    | ning material. This selection                              | on determines the primary p                              | portal that you will using to | submit cases over the web. |                                 |                                                                      |
| First Name*:                        |                                                                      | State*:                                                       | Select Zip": | Default Portal*:                                                             | Medsolutions 🗸                                                                                                    |                                                            |                                                          |                               |                            |                                 |                                                                      |
| Last Name*:                         |                                                                      | Office Name:                                                  |              |                                                                              |                                                                                                    |                                                            |                                                          |                               |                            |                                 |                                                                      |
|                                     |                                                                      |                                                               |              | User Registration                                                            |                                                                                                    |                                                            |                                                          |                               |                            |                                 |                                                                      |
|                                     |                                                                      |                                                               |              | UserName:                                                                    | MYoder                                                                                                    |                                                            | Address:                                                 | 731 Cool Spring               | gs Blvd                    | Phone:                          | 800-575-4517                                                         |
| Select C                            | areCore Nation                                                       | nal or MedSol                                                 | utions as    | Email:                                                                       | evicorejedi1234@gmail.com                                                                                                    |                                                            | Citu                                                     | Freedate                      |                            | Ext:                            |                                                                      |
|                                     | ault Portal, and                                                     |                                                               |              | Account Type:                                                                | Physician                                                                                                    |                                                            | City:                                                    | Franklin                      | 71                         | Fax:                            | 615-468-4408                                                         |
|                                     |                                                                      | complete the                                                  | usu          | First Name:                                                                  | Mallory                                                                                                    |                                                            | State:                                                   | TN                            | Zip: 37067                 |                                 |                                                                      |
| registra                            | tion form.                                                           |                                                               |              | Last Name:                                                                   | Yoder                                                                                                    |                                                            | Office Name:                                             | eviCore                       |                            |                                 |                                                                      |
|                                     |                                                                      |                                                               |              | <b>B</b> 11 1 <b>C</b> 1                                                     |                                                                                                    |                                                            |                                                          |                               |                            |                                 |                                                                      |
| Please r                            | note: For the Mo                                                     | edSolutions p                                                 | ortal, you   | Provider Informatio                                                          | n                                                                                                    |                                                            |                                                          |                               |                            |                                 |                                                                      |
|                                     | need to select                                                       |                                                               |              | Physician FirstName:                                                         | TEST                                                                                                    | Physician LastName:                                        | DOCTOR                                                   | Street Address:               | 730 COOL SPRINGS<br>BLVD   |                                 |                                                                      |
| Type: Fa                            | cility, Physicia                                                     | n, Billing Offic                                              | ce, and      | State:                                                                       | TN                                                                                                    | Tax ID:                                                    | *****6789                                                | NPI:                          | 7417417410                 |                                 |                                                                      |
| Health F                            | Plan.                                                                |                                                               |              | Physician: An Individ<br>Facility: Diagnostic Ir<br>Billing Office: A billin | sign up as an appropriate user.<br>Iual Practilioner, A Medical Group P<br>maging Center, In-Office Provider (I<br>g Office who can check the status in<br>Plan representative who can chec | OP), Hospital or Facility w<br>of Pre-Authorization, clain | ho would create and check<br>is and payments. If you rep | status of a Pre-Authorizati   | on.                        | ID. You can tie additional pref | ferred Tax Ids after your initial login.<br>Back Submit Registration |

Review information provided, and click "Submit Registration."

## **Account Log-In**

| Default Portal*:     | Medsolutions                    |                 | USER REGISTRATION                                                                                                    | ×                                                     |
|----------------------|---------------------------------|-----------------|----------------------------------------------------------------------------------------------------|-------------------------------------------------------|
|                      |                                 |                 | User Access Agreement                                                                                                    | *Required                                             |
|                      |                                 |                 | eviCore                                                                                                    | ~                                                     |
|                      |                                 |                 | Provider/Customer Access Agreement for Web-Based Ap                                                                                                    | oplications                                           |
| UserName:            | MYoder                          |                 | This Provider/Customer Access Agreement for Web-Base<br>Agreement") contains the terms and conditions for use by                                                                                                    | Provider/Customers of the                             |
| Email:               | evicorejedi1234@gmail.com       |                 | web-based applications provided by eviCore through its V<br>Agreement applies to Provider/Customer and all employe<br>access to eviCore's web-based applications by utilizing a                                           | es and/or agents that have<br>User ID and Personal    |
| Account Type:        | Physician                       |                 | Identification Number ("PIN"), Security Password, or othe<br>by eviCore, hereinafter referred to as "Users."                                                                                                    | r security device provided                            |
| First Name:          | Mallory                         |                 | To obtain access to eviCore's Web Site applications, Use<br>to this Access Agreement. After reviewing these documer                                                                                                    | nts, User will be asked to                            |
| Last Name:           | Yoder                           |                 | accept the Access Agreement by checking the "Accept Te<br>box. If User accepts, this will result in a binding contract b<br>just as if User had physically signed the Access Agreeme                                      | etween User and eviCore,                              |
| Provider Informatio  | n                               |                 | Each and every time User accesses eviCore's web-based to be bound by this Access Agreement, as it may be ame                                                                                                    |                                                       |
|                      |                                 |                 | 1. Limited License. Upon acceptance, eviCore grants P                                                                                                    |                                                       |
| Physician FirstName: | TEST                            | Physician LastN | revocable, nonexclusive, and nontransferable limited<br>electronically eviCore's web-based applications only<br>Provider/Customer is currently bound by a Provider/C<br>used herein a "Provider/Customer Agreement" is an | so long as<br>Customer Agreement (as                  |
| State:               | TN                              | Tax ID:         | care/medical services to members of health plans for<br>care/medical services to members of health plans for<br>care/medical services, while the vice of evicence when the                                                | r which eviCore provides victor said health plan(s)). |
|                      |                                 | (               | Accept Terms and Conditions                                                                                                    |                                                       |
| Please read below to | sign up as an appropriate user. |                 |                                                                                                    | Submit Cancel                                         |

Accept the Terms and Conditions, and click "Submit."

You will be directed to your email to create a password. Please follow the instructions in the email message and return back to the portal log-in page.

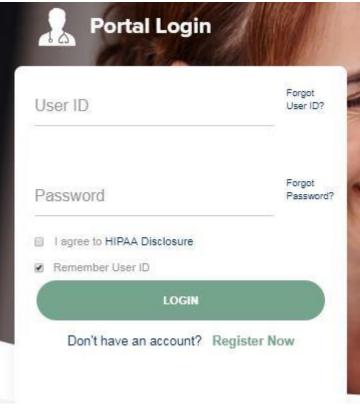

To log-in to your account, enter your User ID and Password. Agree to the HIPAA Disclosure, and click "Login."

## Announcement

| eviCore health                        | ncare                                  |                               |                                                                                           | MCNET O Online Chat 🚯 🍙 Logout                                                                                                    |
|---------------------------------------|----------------------------------------|-------------------------------|-------------------------------------------------------------------------------------------|----------------------------------------------------------------------------------------------------|
| Announcements                         | Home Search/Start Case                 | Claim Search Payment          | Status CareCore National Portal                                                           | Post Acute Care                                                                                                    |
| Announcements                         |                                        |                               |                                                                                           | 🖴 🛃 🤋                                                                                                    |
| eviCore healthcare                    | Blogs- Posted on: 26 Jan 2017          |                               |                                                                                           |                                                                                                    |
|                                       |                                        |                               |                                                                                           | -to-peer phone calls, and utilize our clinical guidelines. To view the directly at <u>https://www.evicore.com/pages/media.aspx</u> . |
| eviCore Website Re                    | direct- Posted on: 21 Nov 2016         |                               |                                                                                           |                                                                                                    |
| be automatically                      |                                        | e.com site. Please login with |                                                                                           | ns.com) and CareCore National (carecorenational.com) sites will<br>hrough the new unified portal located on eviCore.com:             |
| Medically Urgent- P                   | osted on: 01 Jun 2015                  |                               |                                                                                           |                                                                                                    |
| Medically Urge                        | nt cases must be submitted b           | y calling eviCore healthcare  | at 1-888-693-3211. For Texas Medi                                                         | icaid, please call 1-800-572-2116.                                                                                                   |
| 0                                     |                                        | 1                             |                                                                                           | rgent care determinations could result in the following circumstances:                                                               |
| 1 1 1 1 1 1 1 1 1 1 1 1 1 1 1 1 1 1 1 | f a practitioner with knowledge of the |                               | regain maximum function, based on a prude<br>uld subject the member to severe pain that o | ent layperson's judgment, or<br>cannot be adequately managed without the care or treatment that is the subject                       |

Once you have logged in to the site, you will be directed to the main landing page that includes important announcements.

<u>Note</u>: You can access the CareCore National Portal at any time without having to provide additional log-in information. Click the CareCore National Portal button on the top right corner to seamlessly toggle back and forth between the two portals.

### **Account Settings**

The **Options Tool** allows you to access your Account Settings to update information:

- Change password
- Update user account information (address, phone number, etc.)
- Set up Preferred Tax ID numbers of Physicians or Facilities

| evicore health                        | ncare                              |                                              |                                                |                                            |                                                              |                                                      | MCNET D Online Chat 🔅 🕒 Logout                                                                |
|---------------------------------------|------------------------------------|----------------------------------------------|------------------------------------------------|--------------------------------------------|--------------------------------------------------------------|------------------------------------------------------|-----------------------------------------------------------------------------------------------|
| Announcements                         | Home                               | Search/Start Case                            | Claim Search                                   | Payment Status                             | CareCore National Portal                                     | Post Acute Care                                      |                                                                                               |
| Announcements                         |                                    |                                              |                                                |                                            |                                                              |                                                      | 🖺 🛃 ?                                                                                         |
| eviCore healthcare I                  | Blogs- Poste                       | d on: 26 Jan 2017                            |                                                |                                            |                                                              |                                                      |                                                                                               |
| eviCore features<br>eviCore blog, ple | s weekly bl<br>ease visit <u>v</u> | og posts that provide<br>www.evicore.com and | e helpful tips on h<br>d select the <b>Med</b> | now to navigate prio<br>ia tab from the me | or authorizations, avoid pee<br>nu options or access the sit | er-to-peer phone ca<br>te_directly at <u>https:/</u> | alls, and utilize our clinical guidelines. To view the<br>//www.evicore.com/pages/media.aspx. |

### **Account Settings**

Adding **Preferred Tax ID numbers** will allow you to view the summary of cases submitted for those providers:

- Search for a Tax ID by clicking **Physician** or **Facility**.
- Confirm you are authorized to access PHI by clicking the check box, and hit Save.

| eviCore health                                  | ncare                                                      |                                                       |                                                                                                    |
|-------------------------------------------------|------------------------------------------------------------|-------------------------------------------------------|----------------------------------------------------------------------------------------------------|
| Preferences                                     |                                                            |                                                       |                                                                                                    |
| Please set up Preferre<br>via Case Lookup, Pati | d Provider Tax IDs for your<br>ent History and Recently Su | account. You can searc<br>bmitted grids. It also allo | h and add a Physician or Facility Tax ID. Adding preferred tax id would allow you to view the summary of cases submitted for these provider Tax IDs. The Case Summary can be viewed<br>ows you to view the Claims details of your preferred Facilities.                                                                                            |
| O Physician                                     | O Facility                                                 |                                                       |                                                                                                    |
| Tax ID*                                         |                                                            | Add                                                   | Before proceeding, you must confirm that you are authorized to access Protected Health Information (PHI) as defined under the Health<br>Insurance Portability and Accountability Act on behalf of the Tax ID/s added.                                                                                                    |
| Preferred Tax Ids on                            | my account                                                 |                                                       | You must also agree to limit your access to the minimum amount of information necessary to perform a permitted treatment or other health care operations activity.                                                                                                    |
| Tax ID                                          | Provider Type                                              |                                                       | In the event you obtain access to information that you are not authorized to view, please notify eviCore immediately.                                                                                                    |
| 123456789                                       | Physician                                                  | ×                                                     | Failure to comply with these terms may result in immediate termination of you and your organization's access to eviCore' website.                                                                                                    |
|                                                 |                                                            |                                                       | Privacy Breaches: Be very careful to check the ordering physician's full name, their specialty and the last four digits of their TIN or NPI before selecting them in this system. By sending patients' Protected Health Information (PHI) to physicians who are not the ordering physicians, you may be in violation of HIPAA Privacy regulations. |
|                                                 |                                                            |                                                       | * I hereby agree that I have read and understood the above message                                                                                                    |
|                                                 |                                                            |                                                       | Save Cancel                                                                                                    |

# Start / Search a Case

©eviCore healthcare. All Rights Reserved. This presentation contains CONFIDENTIAL and PROPRIETARY information.

### Home Tab

The Home Page will have two worklists: My Pending Worklist and Recently Submitted Cases

#### My Pending Worklist

- Save case information and complete case at a later time
- Submit additional clinical to a pending case after submission without having to fax **Recently Submitted Cases**
- Cases that are pending review and/or cases recently approved or denied

| My F | ending Worklist - 1*                       | Cases Pending for Ca | se Details and Survey w | ill be deleted after 7 ( | calendar days |             |             | ⊗ 2                   | ł 🛃 ?            |   |
|------|--------------------------------------------|----------------------|-------------------------|--------------------------|---------------|-------------|-------------|-----------------------|------------------|---|
|      | Clear Filters Refresh Data Save Preference |                      |                         |                          |               |             |             |                       |                  |   |
|      | Case Number ~                              | Insurer Name ~       | Patient Name ~          | Date Of Birth ~          | CPT Codes ~   | ICD Codes ~ | ICD Version | Referring Physician ~ | Facility         |   |
| ×    |                                            | MEDSOLUTIONS DEMO    | HILL, BOBBY             | 2/1/1974                 | 70551         | A01.4       | 10          |                       |                  | ~ |
|      |                                            |                      |                         |                          |               |             |             |                       |                  |   |
|      |                                            |                      |                         |                          |               |             |             |                       |                  |   |
|      |                                            |                      |                         |                          |               |             |             |                       |                  |   |
|      |                                            |                      |                         |                          |               |             |             |                       |                  | ~ |
| <    |                                            |                      |                         |                          |               |             |             |                       | >                |   |
|      |                                            |                      |                         |                          |               |             |             |                       | 1 - 1 of 1 items | 3 |

| Recently Submitted Cases - 0 |                       |                 |                                 |                 |               |            |                      | ଛ ତ                                | 2 2 2              |
|------------------------------|-----------------------|-----------------|---------------------------------|-----------------|---------------|------------|----------------------|------------------------------------|--------------------|
| Start Date : 07/19/2016      | End Date : 07/20/2016 | İ               |                                 |                 |               | Clear Filt | ers Refresh Data Sav | e Preference 🗹 On                  | ly My Portal Cases |
| Case Number 🔻 🗠 Insurer Name | ✓ Patient Name        | ✓ Date Of Birth | <ul> <li>Case Status</li> </ul> | ~ Case Activity | ✓ Submit Date | ~ Autho    | prization Number     | <ul> <li>Effective Date</li> </ul> | ~ Expiratio        |
|                              |                       |                 |                                 |                 |               |            |                      |                                    | ~                  |
|                              |                       |                 |                                 |                 |               |            |                      |                                    |                    |
|                              |                       |                 |                                 |                 |               |            |                      |                                    |                    |
|                              |                       |                 |                                 |                 |               |            |                      |                                    | ~                  |
| <                            |                       |                 |                                 |                 |               |            |                      |                                    | >                  |

## Search/Start Case – Member Lookup

| Announcements Home                                                                                 | Search/Start Case Claim Sea | arch Payment Status                                                                                                    |                              |
|----------------------------------------------------------------------------------------------------|-----------------------------|----------------------------------------------------------------------------------------------------|------------------------------|
| PATIENT & CASE LOOKUP                                                                              | Patient Search              | Result(s)                                                                                                    |                              |
| Patient Lookup                                                                                     |                             |                                                                                                    |                              |
| Insurer:* MEDSOLUTIONS E                                                                           | appropr<br>drop dov         | uct a <b>Patient Lookup</b> , first sele<br>iate insurance company from th<br>wn. Next, enter the <i>Member ID</i>                                                                                                    | e Insurer<br><u>or</u> First |
| Member ID: xyz0002                                                                                 | Name, L                     | <i>last Name</i> and <i>Date of Birth</i> for                                                                                                    | the result to                |
| o                                                                                                  | beretur                     |                                                                                                    |                              |
| First Name:                                                                                        |                             |                                                                                                    |                              |
| Last Name:                                                                                         |                             |                                                                                                    |                              |
| Date of Birth:                                                                                     |                             |                                                                                                    |                              |
| Reset Se                                                                                           | rch                         |                                                                                                    |                              |
| *Select the Insurer (and) enter either the<br>ID (or) Patient First Name, Last Name ar<br>of Birth | d Date For C                | ase/Auth Lookup, you will need to enter the Case ID at the conter the Case ID at the conter at the conter at the conter at the conter at the conter at the conter at the conter at the conter at the conter at the conter at the conterval at the conterval at the co |                              |
| Case/Auth Lookup                                                                                   | botto                       | m of the page and tab over                                                                                                    |                              |
|                                                                                                    | to hit                      | Search.                                                                                                    |                              |

## Search/Start Case – Member Lookup

| Member ID                                                              | Patient Name                                 | Date Of Birth                                                       | Gender A                                                                     | Address                                                                       | Program                                                                                                    | Program Effective Date                                               | Program Term |
|------------------------------------------------------------------------|----------------------------------------------|---------------------------------------------------------------------|------------------------------------------------------------------------------|-------------------------------------------------------------------------------|----------------------------------------------------------------------------------------------------|----------------------------------------------------------------------|--------------|
| atient Detail<br>ember ID:                                             | HILL, BOBBY                                  | CTING THE COP<br>Gender:                                            | list of me<br>can be so<br>highlighte<br>select the<br>patient's<br>Greate C | embers will p<br>elected once<br>ed blue. Plea<br>e correct pat<br>name and D | the search box<br>opulate. A patien<br>the patient is<br>ase make sure y<br>tient by verifying<br>OOB before click<br>Program: | nt<br>You STARTING A N<br>the<br>ing<br>MSI DEMO PROGRAM -<br>PA REQ | 12/31/2999   |
| ate of Birth:                                                          | 02/01/1974                                   | Insurer:                                                            | MEDSOLUTION                                                                  | IS DEMO                                                                       | Program Term Date:                                                                                                    | 12/31/2999                                                           |              |
| his is a MEDS                                                          | 02/01/1974<br>OLUTIONS DEMO Progra           | ım                                                                  | MEDSOLUTION                                                                  | If there a                                                                    | -                                                                                                    | 12/31/2999<br>ciated with the                                        | Create Cas   |
| his is a MEDS<br>Patient Histor                                        | DLUTIONS DEMO Progra                         | im<br>d                                                             |                                                                              | If there a<br>patient,<br>patient i<br>case ID                                | Program Term Date:                                                                                                    | te once the ble click on a                                           | esh Da       |
| his is a MEDS<br>Patient Histor<br>Case ID ▼                           | DLUTIONS DEMO Progra                         | d Submit Date                                                       | <ul> <li>Case Status</li> </ul>                                              | If there a<br>patient,<br>patient i<br>case ID                                | Program Term Date:<br>are cases assoc<br>they will populat<br>s selected. Doul<br>in the <b>Patient H</b>                      | te once the ble click on a                                           | esh Da       |
| his is a MEDS<br>Patient Histor<br>Case ID ▼<br>101840634              | DLUTIONS DEMO Progra<br>ry - 49 Records foun | m<br>d<br>Submit Date<br>7/7/2016                                   | <ul> <li>Case Status</li> <li>Pending</li> </ul>                             | If there a<br>patient,<br>patient i<br>case ID                                | Program Term Date:<br>are cases assoc<br>they will populat<br>s selected. Doul<br>in the <u>Patient H</u><br>e.                | tiated with the te once the ble click on a <b>listory</b> to open    | esh Da       |
| his is a MEDS<br>Patient Histor<br>Case ID V<br>101840634<br>101837513 | DLUTIONS DEMO Progra                         | <ul> <li>Submit Date</li> <li>7/7/2016</li> <li>7/7/2016</li> </ul> | <ul> <li>Case Status</li> <li>Pending</li> <li>Approved</li> </ul>           | If there a<br>patient,<br>patient i<br>case ID                                | Program Term Date:<br>are cases assoc<br>they will populat<br>s selected. Doul<br>in the <b>Patient H</b>                      | te once the ble click on a                                           | esh Da       |
| his is a MEDS<br>Patient Histor<br>Case ID ▼<br>101840634              | DLUTIONS DEMO Progra<br>ry - 49 Records foun | m<br>d<br>Submit Date<br>7/7/2016                                   | <ul> <li>Case Status</li> <li>Pending</li> </ul>                             | If there a<br>patient,<br>patient i<br>case ID                                | Program Term Date:<br>are cases assoc<br>they will populat<br>s selected. Doul<br>in the <u>Patient H</u><br>e.                | tiated with the te once the ble click on a <b>listory</b> to open    | esh Da       |

### **Case Creation – CPT/ICD Codes**

- Begin typing the CPT and ICD codes or descriptions, then click the appropriate option with your cursor. Modifier selections will populate for the code, if applicable. The portal allows selection of <u>unlimited</u> CPT and ICD codes.
- A box will populate allowing you to enter the retro date of service if retrospective requests are able to be initiated via the web for the health plan specified.

| A PATIENT & CASE LOOKUP                                                                                                    | CASE DETAIL                                                                                                    | ?           |
|----------------------------------------------------------------------------------------------------|----------------------------------------------------------------------------------------------------|-------------|
| Patient Lookup                                                                                                    | Member         Insurer:         MEDSOLUTIONS DEMO         Member ID;         XYZ00002           Health Plan/Program:         MSI DEMO PROGRAM - PA REQ         First Name:         BOBBY         Last Name:         HILL         Date of Birth:         2/1/1974         Gender:         MALE |             |
| Member ID: xyz00002                                                                                                    | CPT/ICD     CPT Codes : ICD Codes :       CPT Codes     Search :       Code     Description       Modifier                                                                                                    | 2           |
| Reset Search *Select the Insurer (and) enter either the Member ID (or) Patient First Name, Last Name and Date of Birth Case/Auth Lookup | 173721     MRI Lower Extremity, any joint, without contrast material(s)     LT       Diagnosis     ICD 9     ICD 10       Search:     ICD 10                                                                                                    | ×           |
| Case ID     Auth Number      Search                                                                                                    | Code     Description       M25.562     Pain in left knee                                                                                                    | ×           |
|                                                                                                    | Please do not Enter a Date of Service if the test is being performed today or in the future.                                                                                                    | Save & Next |

## **Case Creation – Ordering Physician**

- Select from a default Physician or search by Name, Tax ID, or NPI number, and select the state.
- Once the correct physician displays, select by clicking on the record. Then hit "Save & Next."
- There is the option to "Use Referring Physician as Requested Facility," if appropriate.

| PATIENT & CASE LOOKUP                                                                                                    | CASE DETAIL                                                      |                                                                                                    |                                                    |                                                                                                    | ?                                                |
|----------------------------------------------------------------------------------------------------|------------------------------------------------------------------|----------------------------------------------------------------------------------------------------|----------------------------------------------------|----------------------------------------------------------------------------------------------------|--------------------------------------------------|
| Patient Lookup                                                                                                    | Member                                                           | Insurer: MEDSOLUTIONS DEM<br>Health Plan/Program: MSI DEMO F<br>First Name: BOBBY Last                                                                                                    | PROGRAM - PA REQ                                   | Y200002                                                                                                    |                                                  |
| Member ID: xyz00002                                                                                                    | CPT/ICD                                                          | CPT Codes : 73721 (CD Codes : M2                                                                                                    | 5.562                                              |                                                                                                    |                                                  |
| Ø                                                                                                    | Physician                                                        |                                                                                                    |                                                    |                                                                                                    |                                                  |
| First Name:<br>Last Name:<br>Date of Birth:                                                                                     | Use Referring Physician as Physician Search                      | s Requested Facility                                                                                                    |                                                    |                                                                                                    | £ ?                                              |
| Reset Search<br>*Select the Insurer (and) enter either the Member<br>ID (or) Patient First Name, Last Name and Date<br>of Birth | First Name: Test Last Name: Doctor Enter the First Name and Last | Tax ID:<br>NPI:<br>st Name or Tax Id or NPI.                                                                                                    |                                                    | State: TN 🔽                                                                                                    | Lookup Physician                                 |
| Case/Auth Lookup                                                                                                    |                                                                  | ast Name V Address                                                                                                    | ~ City ~ State                                     | ✓ Zip Code ✓ NPI                                                                                                    | ✓ Tax ID ✓                                       |
| Case ID     Auth Number      Search                                                                                             | TEST D<br>TEST D<br>TEST D                                       | 730 COOL SPRINGS BL           DOCTOR         730 COOL SPRINGS BL           DOCTOR         730 COOL SPRINGS BL           DOCTOR         730 COOL SPRINGS BL           DOCTOR         730 COOL SPRINGS BL           DOCTOR         730 COOL SPRINGS BL | VD FRANKLIN TN<br>VD FRANKLIN TN<br>VD FRANKLIN TN | 370677289         7417417410           370677289         7417417410           370677289         7417417410           370677289         7417417410 | *****6789<br>*****6789<br>*****6789<br>*****6789 |
|                                                                                                    |                                                                  | POCTOR 730 COOL SPRINGS BL                                                                                                    | VD FRANKLIN TN                                     | 370677289 7417417410                                                                                                    | *****6789<br>1 - 5 of 8 items                    |

## **Case Creation – Facility**

- Select from a default Facility or search by clicking the Search Facility button and entering the Facility Name, Tax ID, or NPI number. For in-office procedures, click the Look-Up IOP button, and choose from the list.
- Once the correct facility displays, select by clicking on the record. Then hit "Save & Next."

| PATIENT & CASE LOOKUP                                                                                           | CASE DETAIL                                                                                                    | ? |
|----------------------------------------------------------------------------------------------------|----------------------------------------------------------------------------------------------------|---|
| Patient Lookup                                                                                                  | Member         Insurer:         MEDSOLUTIONS DEMO         Member iD:         XYZ00002           Health Plan/Program:         MSI DEMO PROGRAM - PA REQ           First Name:         BOBBY         Last Name:         HILL         Date of Birth:         2/1/1974         Gender:         MALE |   |
| Member ID: xyz00002                                                                                             | CPT/ICD CPT Codes : 73721 ICD Codes : M25.562                                                                                                    |   |
| O<br>First Name:                                                                                                | Physician Name: DOCTOR , TEST , Tax ID : *****6789 , NPI : 7417417410                                                                                                    |   |
| Last Name:                                                                                                    | Facility                                                                                                    |   |
| Date of Birth:                                                                                                  | Please choose one of the following facilities:                                                                                                    |   |
| *Select the Insurer (and) enter either the Member<br>ID (or) Patient First Name, Last Name and Date<br>of Birth | Facility Name       Address       Distance       Equipment       Tax Id       NPI       Taxonomy Codes         BEACON MRI WEST       730 COOL SPRINGS<br>BLVD, FRANKLIN, TN,<br>37067       0.86       MRI, PET       *****9014       *****9014       ************************************      |   |
| Case/Auth Lookup  Case ID O Auth Number  Search                                                                 | 3D CONFORMAL,<br>ARTHROGRAM,<br>BRACHYTHERAPY,<br>COMP JOINT, COMP<br>MSK, COMP SPINE, CT,                                                                                                    |   |
|                                                                                                    | Search Facility     Look-up IOP                                                                                                    | t |

### **Case Creation – Review and Submit**

- You can edit the CPT/ICD codes, Physician, and Facility information by clicking the "Edit" icons next to the field that needs to be updated.
- Review the case information, then **click Submit**. Case details cannot be changed on the portal once you hit this button. Any changes after submission would need to be made via phone.
- Once you hit Submit, you will receive an automatic approval, or you will be prompted to respond to the clinical questions for additional information.

| PATIENT & CASE LOOKUP                                                                                                    | CASE DETAIL                | ?                                                                                                    |
|----------------------------------------------------------------------------------------------------|----------------------------|----------------------------------------------------------------------------------------------------|
| Patient Lookup Insurer:* MEDSOLUTIONS DEN                                                                                                    | Member                     | Insurer: MEDSOLUTIONS DEMO Member ID: XYZ00002<br>Health Plan/Program: MSI DEMO PROGRAM - PA REQ<br>First Name: BOBBY Last Name: HILL Date of Birth: 2/1/1974 Gender: MALE                                                                                                    |
| Member ID: xyz00002                                                                                                    | CPT/ICD                    | CPT Codes : 73721 ICD Codes : M25.562                                                                                                    |
| O<br>First Name:                                                                                                    | Physician                  | Physician Name: DOCTOR , TEST , Tax ID : *****6789 , NPI : 7417417410                                                                                                    |
| Last Name:                                                                                                    | Facility                   | Facility Name: BEACON MRI WEST , Tax ID : *****9014 , NPI :                                                                                                    |
| Date of Birth:       Image: Constraint of Birth         Reset       Search         * Select the Insurer (and) enter either the Member ID (or) Patient First Name, Last Name and Date of Birth | the case is submitted, you | etails before submitting the case. You can edit the CPT/ICD, Physician and Facility information. The case details can't be changed once you press the 'Submit' button. Once<br>a may be presented with a Survey to answer few questions about this request.<br>Is case will be sent to (615) 468-4408. Please verify that it is correct. If you would like to change your Fax number, please click on the gear icon on the top right of the page<br>in.<br>Submit |
| Case/Auth Lookup  Case ID Auth Number  Search                                                                                                    |                            |                                                                                                    |

## **Providing Clinical Information**

- Respond to the clinical questions that populate based upon the answers provided. You may save/print this information and come back at a later time, if needed. Cases will remain in your pending work list for seven calendar days.
- Select "Continue" to submit the survey answers.

| Member          | Member ID                                                                                                    | Date of<br>Birth                    | Health Plan                                 | Referring Physician            | Specialty                             | Tax ID         | NPI       |
|-----------------|----------------------------------------------------------------------------------------------------|-------------------------------------|---------------------------------------------|--------------------------------|---------------------------------------|----------------|-----------|
| BOBBY HILL      | XYZ00002                                                                                                    | 02/01/1974                          | MSI DEMO<br>PROGRAM - PA<br>REQ             | TEST DOCTOR                    | ALLERGY, OPTICIAN                     | *****          | 741741741 |
| 73721           | MRI any Join                                                                                                    |                                     |                                             | nout contrast                  |                                       |                |           |
|                 | clinical information<br>es Clinical Review<br>for 73721                                                                        | provided,                           |                                             | Action                         | for 73721                             |                |           |
| conservative tr | on the clinical informatic<br>eatment OR the length or                                                                         |                                     | -                                           |                                | O Submit for Add<br>O Voluntarily Car | litional Revie | W         |
|                 | ate.<br>I on the clinical informatic<br>toms started, and therefo<br>I on the clinical informatic<br>ting provider to evaluate | ore advanced imation provided, ther | aging may not be app<br>e may not have beer | propriate.<br>n recent contact |                                       |                |           |
|                 |                                                                                                    |                                     |                                             |                                |                                       |                |           |

## **Providing Clinical Information**

- You can choose to "Submit for Additional Review" to proceed to the clinical upload and review process, or you may "Voluntarily Cancel Request."
- Cancelling the request ensures there will not be a denial in the patient's history.

|                 |            | Member ID   | Date of<br>Birth | Health Plan                     | Referring Physician | Spe | ecialty       | Tax ID    | NPI     |
|-----------------|------------|-------------|------------------|---------------------------------|---------------------|-----|---------------|-----------|---------|
| BOBBY HILL      |            | XYZ00002    | 02/01/1974       | MSI DEMO<br>PROGRAM - PA<br>REQ | TEST DOCTOR         | ALL | ERGY,OPTICIAN | *****     | 7417417 |
| 73721           |            | RI any Join |                  | Extremity with                  | nout contrast       |     |               |           |         |
| Decision criter | ia for 737 | 21          |                  |                                 |                     |     | Action        | for 73721 |         |

## Providing Clinical Information

## Claim Search **Payment Status Request for Additional Clinical Documentation** Your request will require additional Medical Review. Additional Clinical information relevant to this request will help avoid delays in the review process. (Examples of Clinical Information : Recent Member History, Physical Exam Results, Lab Results, Prior Imaging Results, Prior Treatment) You must select one of the following: Attach / Add additional clinical information now Will Fax or Call to provide additional clinical information O There is no additional clinical information to provide ails ca iber. Depending upon the health plan, specific options for providing clinical will be available. You will then be asked to attached the electronic clinical information available. Continue

## **Providing Clinical Information**

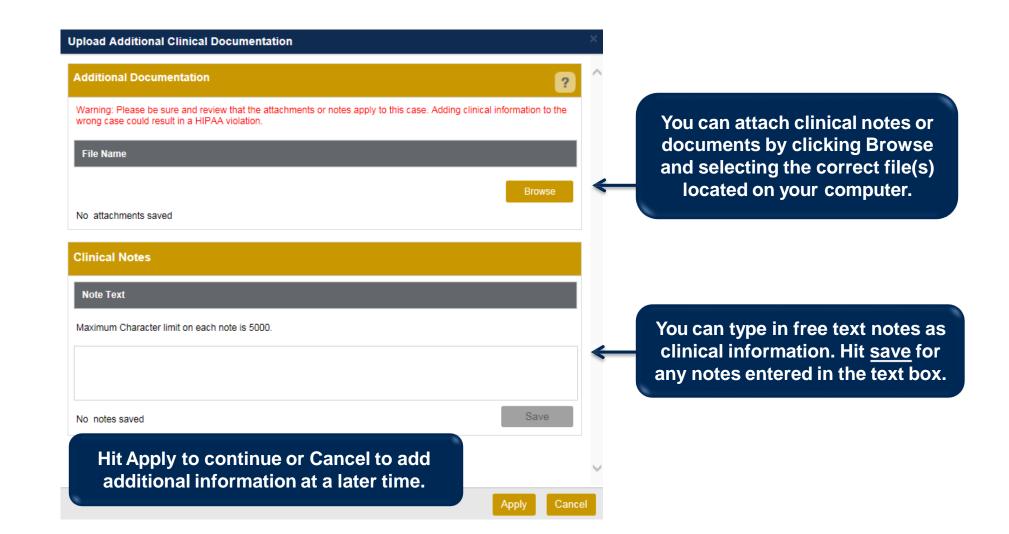

## Providing Clinical Information

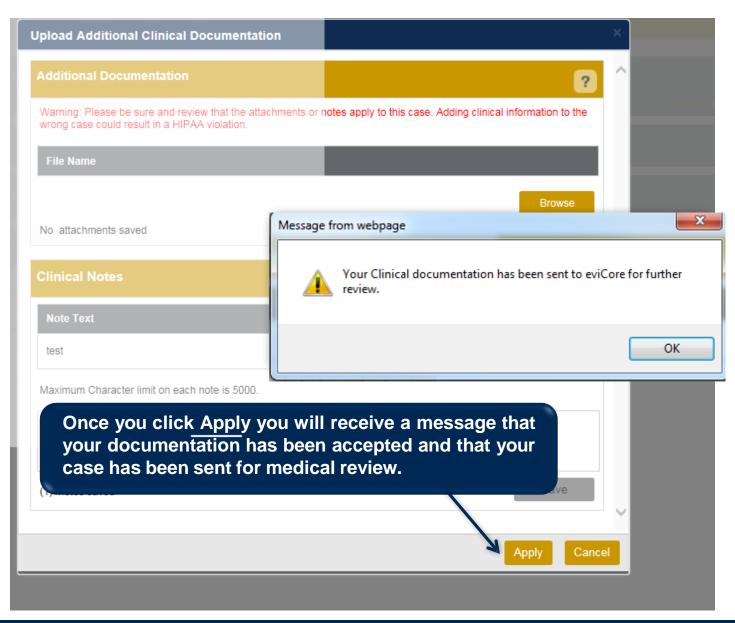

## **Case Summary Page – Pending Case**

 Once you submit a case for medical review, you will be redirected to the Pending Case Summary Page where you'll be able to view case information including case number and current status/activity.

| CASE SUM                                                                                                    | MARY                                                                                                    |                                                                                                    |                            |                     |                   |                                                                                                    |                                                                                                    | ? 🛢              |
|----------------------------------------------------------------------------------------------------|----------------------------------------------------------------------------------------------------|----------------------------------------------------------------------------------------------------|----------------------------|---------------------|-------------------|----------------------------------------------------------------------------------------------------|----------------------------------------------------------------------------------------------------|------------------|
| lf you have an                                                                                                    | submitting your preauthorization request. Th<br>y questions please contact eviCore at 888-69:                                    |                                                                                                    | t to eviCore f             | or further review   | 8                 |                                                                                                    |                                                                                                    |                  |
| Case/Author                                                                                                    |                                                                                                    | : 11/21/2016                                                                                                |                            | Case Activity: R    | N Review<br>ocess | Case                                                                                                  | Status: Pending                                                                                                |                  |
| Patient<br>First Name:<br>Last Name:<br>Date of Birth:<br>Address:<br>Phone:<br>Member ID:<br>Insurer:<br>Program: | BOBBY<br>HILL<br>02/01/1974<br>101 MAIN ST, FRANKLIN, TN,<br>37067<br>XYZ00002<br>MEDSOLUTIONS DEMO<br>MSI DEMO PROGRAM - PA REQ | Referring Phy<br>First Name:<br>Last Name:<br>Address:<br>Phone :<br>Fax :<br>Specialty:<br>Tax ID:<br>NPI: | TEST<br>DOCTOR<br>730 COOL | 9                   |                   | Requested Fa<br>Name:<br>Address:<br>Phone:<br>Fax:<br>Equipment:<br>Tax ID:<br>Taxonomy Code<br>NPI: | BEACON MRI WEST<br>730 COOL SPRINGS<br>FRANKLIN, TN, 3706<br>6154684000<br>6154684001<br>MRI, PET<br>*****9014 |                  |
| CPT Codes                                                                                                    |                                                                                                    |                                                                                                    |                            | Diagnosis Co        | odes              |                                                                                                    |                                                                                                    |                  |
| 73721 1                                                                                                    | MRI Lower Extremity, any joint; without contrast material(s)                                                                     | CPT St Cpt M<br>Pending LT                                                                                  | lodif                      | ICD Code<br>M25.562 | ICD Version<br>10 | Description<br>Pain in left knee                                                                      |                                                                                                    | 0                |
|                                                                                                    | <b>H</b>                                                                                                    | 1 - 1 of                                                                                                    | 1 items                    | H .                 | <b>H</b>          |                                                                                                    |                                                                                                    | 1 - 1 of 1 items |
| Additional D                                                                                                    | ocumentation                                                                                                    |                                                                                                    |                            | Clinical Not        | es                |                                                                                                    |                                                                                                    |                  |
| File Name                                                                                                    |                                                                                                    |                                                                                                    |                            | Note Text           |                   |                                                                                                    |                                                                                                    |                  |
|                                                                                                    |                                                                                                    |                                                                                                    |                            | Test Case.          |                   |                                                                                                    |                                                                                                    | View             |

## **Case Summary Page – Approved Case**

• The **Approved Case Summary Page** will provide case information such as the authorization number and effective/end date of the authorization.

| CASE SUMMARY                                                                                                    |                            |                                                               |     |                               |            |                                                                                      |                                                                                                    | ? 💄          |
|----------------------------------------------------------------------------------------------------|----------------------------|---------------------------------------------------------------|-----|-------------------------------|------------|--------------------------------------------------------------------------------------|----------------------------------------------------------------------------------------------------|--------------|
| Thank you for submitting your preauthorization request. The Case has                                                                                                    | been Approved.             |                                                               |     |                               |            |                                                                                      |                                                                                                    |              |
| Case/Authorization                                                                                                    |                            |                                                               |     |                               |            |                                                                                      |                                                                                                    |              |
| Service Order: 40514511                                                                                                    | Authorization Number:      |                                                               | Aut | th Effective Date: 07/01/2016 |            |                                                                                      | Auth End Date: 09/29/2016                                                                                                    |              |
| Initiated Date: 07/01/2016                                                                                                    | Decision Date: 07/01/2016  |                                                               | De  | cision Type : Initial         |            |                                                                                      | Case Status: Approved                                                                                                    |              |
| Patient                                                                                                    | Referring                  | Physician                                                     |     |                               |            | Requested F                                                                          | acility                                                                                                    |              |
| First Name: BOBBY<br>Last Name: HILL<br>Date of Birth: 02/01/1974<br>Address: 101 MAIN ST, FRANKLIN, TN, 37067<br>Phone:<br>Member ID: XY20002<br>Insurer: MEDSOLUTIONS DEMO<br>Program: MSI DEMO PROGRAM - PA REQ |                            | 370677289 Phone: 9900099990 Fax: 9900099990 Specialty: TaxID: |     |                               |            | Name:<br>Address:<br>Phone:<br>Fax:<br>Equipment:<br>Tax ID:<br>Taxonomy Coo<br>NPI: | TEST FACILITY FOR PORTAL<br>PO, NASHVILLE, AA, 37211<br>1231231231<br>1231231231<br>ARTHROORAM, COMP JOINT, COMP MSK, COMP<br>SPINE, CT, MRI, MYELOGRAM, NCM, OPEN MR,<br>PAIN MGMT, PET, PETICT, SPINE FUSION<br>de: |              |
| CPT Codes                                                                                                    |                            |                                                               |     | Diagnosis Codes               |            |                                                                                      |                                                                                                    |              |
| CPT C U Description                                                                                                    | CPT St.                    | Cpt Modif                                                     |     | ICD Code                      | ICD Versio | on Descri                                                                            | iption                                                                                                    |              |
| 73721 1 MRI Lower Extremity,<br>contrast material(s)                                                                                                    | any joint; without Pending | LT                                                            |     | M25.562                       | 10         | Pain ir                                                                              | n left knee                                                                                                    |              |
|                                                                                                    |                            | 1 - 1 of 1 items                                              |     |                               |            |                                                                                      | 1-                                                                                                    | 1 of 1 items |
| Additional Documentation                                                                                                    |                            |                                                               |     | Clinical Notes                |            |                                                                                      |                                                                                                    |              |
| File Name                                                                                                    |                            |                                                               |     | Note Text                     |            |                                                                                      |                                                                                                    |              |
| Member & Provider Notifications                                                                                                    |                            |                                                               |     |                               |            |                                                                                      |                                                                                                    |              |

## **Case Summary Page – Denied Case**

• The **Denied Case Summary Page** will provide case information as well as the denial rational. Case Summary reports can be accessed/printed at any time.

| 12                                                                                                    |             | ng your preauthorization request. The Case has been D        | enied.                                                                                                    |                  |                 |              |                                                                                                    |           |              |
|----------------------------------------------------------------------------------------------------|-------------|--------------------------------------------------------------|----------------------------------------------------------------------------------------------------|------------------|-----------------|--------------|----------------------------------------------------------------------------------------------------|-----------|--------------|
| Case/Author<br>Service Ord<br>Decision Ty                                                                                                    | ler: 1005   |                                                              | Initiated Date: 12/<br>Case Status: Deni                                                                                                    |                  |                 | Decision Dat | e: 12/17/2015                                                                                                    |           |              |
| stient                                                                                                    |             |                                                              | Referring Pt                                                                                                    | iysician         |                 |              | Requested F                                                                                                    | aciity    |              |
| First Name: BOBBY<br>Last Name: HILL<br>Date of Birth: 02/01/1974<br>Address: 101 MAIN ST, FRANKLIN, TN, 37067<br>Phone:<br>Member ID: XY200002<br>Insurer: MEDSOLUTIONS DEMO<br>Program: MSI DEMO PROGRAM - PA REQ |             |                                                              | First Name: TEST<br>Last Name: DOCTOR<br>Address: 730 COOL SPRINGS BLVD, FRANKLIN, TN,<br>370677299<br>Phone : 999999999<br>Fax : 999999999<br>Specialty:<br>Tax ID:<br>NPI: |                  |                 |              | Name:     TEST FACILITY FOR PORTAL       Address:     PO, NASHVILLE, AA, 37211       Phone:     1231231231       Fax:     1231231231       Equipment:     ARTH-ROGRAM, COMP JOINT, COMP MSK, COMP<br>SPINE, CT, MRI, MYELOORAM, NCM, OPEN MR,<br>PAIN MGMT, PET, PET/CT, SPINE FUSION       Tax ID:     Taxonomy Code:       NPI: |           |              |
| PT Codes                                                                                                    |             |                                                              |                                                                                                    |                  | Diagnosis Codes |              |                                                                                                    |           |              |
| CPT C                                                                                                    | U           | Description                                                  | CPT St                                                                                                    | Cpt Modif        | ICD Code        | ICD Version  | Descrip                                                                                                    | otion     |              |
| 3721                                                                                                    | 1           | MRI Lower Extremity, any joint; without contrast material(s) | t Pending LT M25.562 10                                                                                                    |                  |                 |              | Pain in                                                                                                    | left knee |              |
| <b>N 1</b>                                                                                                    |             |                                                              |                                                                                                    | 1 - 1 of 1 items |                 |              |                                                                                                    | 1-1       | 1 of 1 items |
| dditional Do                                                                                                    | cumentatior | n                                                            |                                                                                                    |                  | Clinical Notes  |              |                                                                                                    |           |              |
| ile Name                                                                                                    |             |                                                              |                                                                                                    |                  | Note Text       |              |                                                                                                    |           |              |

# **Provider Resources**

©eviCore healthcare. All Rights Reserved. This presentation contains CONFIDENTIAL and PROPRIETARY information.

### **Dedicated eviCore Teams**

### **Call Center**

- Phone: 800-821-6136
- Representatives available 7 a.m. to 7 p.m. (local time)

### Web Support

- Live chat
- Email: portal.support@evicore.com
- Phone: (800) 646-0418 (Option #2)

### **Client & Provider Operations Team**

- Email: <u>clientservices@eviCore.com</u>
- Eligibility issues (member or provider not found in system)
- Transactional authorization related issues requiring research

### **Provider Engagement team map and contacts**

- Link: <u>Territory map and contact information</u>
- Provider education and assistance
- Meeting facilitation

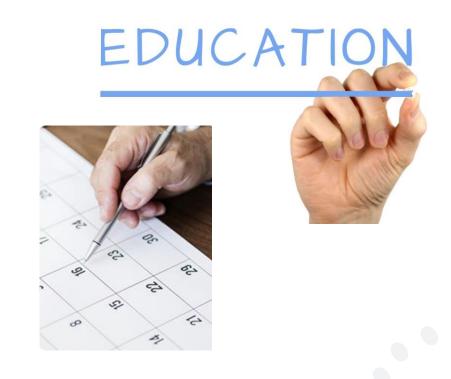

# **Provider Resource Website**

### **Provider Resource Pages**

eviCore's Provider Experience team maintains provider resource pages that contain client- and solution-specific educational materials to assist providers and their staff on a daily basis. The provider resource page will include, but is not limited to, the following educational materials:

- Frequently Asked Questions
- Quick Reference Guides
- Provider Training
- CPT code list

To access these helpful resources, please visit

https://www.evicore.com/resources/healthplan/geha

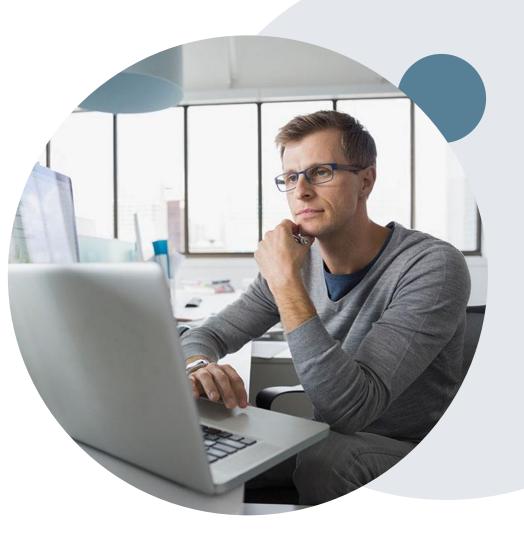

# **Provider Newsletter**

### **Stay Updated With Our Free Provider Newsletter**

eviCore's provider newsletter is sent out to the provider community with important updates and tips. If you are interested in staying current, feel free to subscribe:

- Go to eviCore.com
- Scroll down and add a valid email to subscribe
- You will begin receiving email provider newsletters with updates

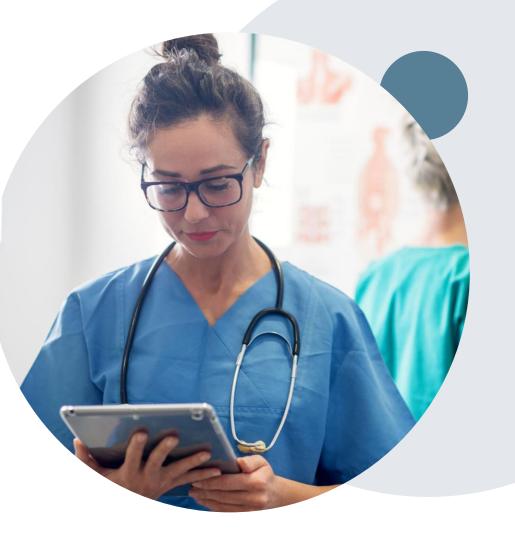

# **Provider Resource Review Forums**

# The eviCore website contains multiple tools and resources to assist providers and their staff during the prior authorization process.

We invite you to attend a Provider Resource Review Forum, to navigate <u>www.eviCore.com</u> and understand all the resources available on the Provider's Hub. Learn how to access:

- eviCore's evidence-based clinical guidelines
- Clinical worksheets
- Check-status function of existing prior authorization
- Search for contact information
- Podcasts & Insights
- Training resources

### How to register for a Provider Resource Review Forum?

You can find a list of scheduled **Provider Resource Review Forums** on <u>www.eviCore.com</u>  $\rightarrow$ Provider's Hub  $\rightarrow$  Scroll down to eviCore Provider Orientation Session Registrations  $\rightarrow$  Upcoming

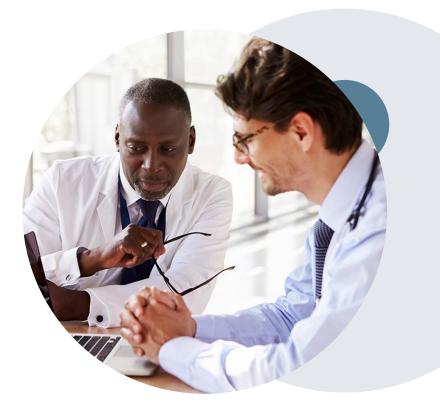

# **Thank You!**

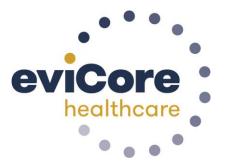

©eviCore healthcare. All Rights Reserved. This presentation contains CONFIDENTIAL and PROPRIETARY information.